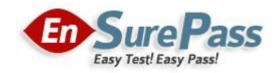

**Vendor: Microsoft** 

**Exam Code: 70-489** 

**Exam Name: Developing Microsoft SharePoint Server 2013** 

**Advanced Solutions** 

**Version: Demo** 

Q & A: 76

# **Topic 1, Trey Research**

## Background

You develop an intranet portal for Trey Research. End users of the portal are researchers and office staff.

## **Business Requirements**

All end users must be able to customize their profile with relevant information. Researchers must store research papers, upload supporting documents, and search content.

## Storage

The portal must use an existing Microsoft SQL Server database to access and store work profile information and research papers.

#### **Data Access**

The portal must use Business Connectivity Services (BCS) to access data from external systems. Researchers must search content from SharePoint and external systems.

Researchers must manage a research topic and related content as a single entity.

## **User Profile**

Employees must be able to customize their profile.

Administrators must be able to create new profile properties.

## **Technical Requirements**

#### **Data Store**

The data model for the database entities is shown below:

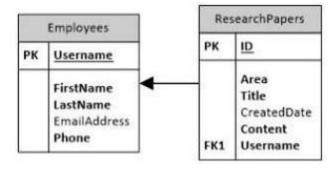

Users must not be allowed to update the Employees. Username and Research Papers. ID fields. The fields uniquely distinguish the corresponding entity.

#### **Access External Data**

You must create an external content type named TreyResearch to access the SQL data source. During development, the data source will be accessible locally.

You must develop an app to access the fields named Employee Name and Research Paper Title. Researchers must be able to find all research papers that are written by a particular employee. A research paper always must be associated with the employee that wrote it.

## **Document Management**

Researchers must be able to upload research papers and relevant supporting materials into a document set named Research Content.

All the document sets must be stored in a list named ResearchPapers.

All documents that are uploaded must contain the prefix DOC in the file name.

#### **Environment**

The SQL database will be on a different physical server when the solution is deployed to a production environment. The solution must use the SQL Server user named sqltrey to connect to the database. The BCS service is configured and running in the production environment.

#### **Personalize**

You must use custom profile properties to add a new section to the user profile properties page. The solution must use the client-side object model (CSOM) to upload employee profile pictures. Employees must be able to change their display name on the site.

Each employee's page must display the value of the DisplayName and Title fields.

#### Search

The Microsoft Bing API web service must be used to search for research papers. No code must be written.

The app must use a Content Enrichment web service named AbstractIndexer. The app must use the AbstractIndexer service to index search content.

The solution must store large-sized media files in a dedicated SQL Server database.

The database must use the ResearchPapers.ID field as the foreign key to associate the field with the TreyResearch external content type.

#### **Application Structure**

Relevant portions of the solution files are shown below. (Line numbers in the code segments are included for reference only and include a two-character prefix that denotes the specific file to which they belong.)

## App.js

```
AJ01 var context;
AJ02 var web;
AJ03 var user;
AJ04
AJ05
AJ06
          $.ajax({
          url: listURL,
AJ07
AJ08
            headers: {
              "accept": "application/json",
AJ09
AJ10
              "X-RequestDigest": $("# REQUESTDIGEST").val()
AJ11
AJ12
            success: this.showItems.
AJ13
            error: this.failMethod
AJ14
          1);
AJ15
        }
AJ16
        this.showItems = function (data) {
AJ17
          $("#Container").children().remove();
AJ18
AJ19
          $.each(data.d.results, function (key, val) {
          var item = $("#EmployeeInfoTemplate").clone()
AJ20
            .attr("id", val.BdcIdentity)
AJ21
            .fadeIn("slow");
AJ22
AJ23
AJ24
            item.appendTo("#Container");
AJ25
          1);
AJ26
AJ27
AJ28
         this.failMethod = function (jqXHR, textStatus, errorThrown) {
          alert('failed: ' + errorThrown);
AJ29
AJ30
AJ31
AJ32
      ExecuteOrDelayUntilScriptLoaded(getEmployees, "sp.js");
AJ33 });
AJ34
AJ35 function getEmployees() (
      var grid = new AppLevelECT.Grid
AJ36
("ColumnContainer", 3, _spPageContextInfo.webServerRelativeUrl);
AJ37 grid.init();
AJ38 }
```

## ManageUserProfiles.es

```
MP01 namespace ManageUserProfiles
MP02 {
MP03
      class ProfileProperties
MP04
         public static void AddProfileProperty(string name, string displayName,
MP05
bool isMultivalued)
MP06
MP07
           using (SPSite site = new SPSite("http://treyresearch.com/users"))
MP08
MP09
              SPServiceContext svcContext = SPServiceContext.GetContext(site);
MP10
             trv
MP11
MP12
                ProfilePropertyManager prfPropMgr;
MP13
               ProfileSubtypeManager prfTypeMgr;
               ProfileSubtypePropertyManager prftypePropMgr;
MP14
MP15
               ProfileTypePropertyManager typPropMgr;
               ProfileSubtypeProperty prfTypeProp;
MP16
MP17
               ProfileTypeProperty prfProp;
MP18
               ProfileSubtype prfType;
MP19
               CorePropertyManager corePropMgr;
MP20
               CoreProperty coreProp;
MP21
               prfPropMgr = new UserProfileConfigManager(svcContext)
              .ProfilePropertyManager;
MP22
              prfTypeProp = prftypePropMgr.Create(prfProp);
MP23
              prfTypeProp.IsUserEditable = true;
MP24
              prfTypeProp.DefaultPrivacy = Privacy.Public;
MP25
              prfTypeProp.UserOverridePrivacy = true;
MP27
              prftypePropMgr.Add(prfTypeProp);
MP28
MP29
           catch (System.Exception e)
MP30
MP31
            throw new Exception ("Error occurred: " + e.ToString());
MP32
           }
MP33
          1
MP34
         }
MP35
       }
MP36 }
MP37
MP38
MP39
MP40 public void UploadPicture(string account, string picURL)
MP41 {
MP42
      try
MP43
     -
MP44
MP45
MP46
      catch (Exception e)
MP48
        throw new Exception ("Error occurred: " + e.ToString());
MP49
MP50 3
MP51
MP52 public UserProfileProperties GetUserProfileProperties(string account)
MP53 {
MP54
      var userprfProps = new UserProfileProperties();
MP55
MP56
      var clientContext = new ClientContext("http://treyresearch.com/users");
```

## ContentManagement.es

```
CM01 private void CreateDocumentSets()
CM02 {
CM03    using (SPSite site = new SPSite("http://treyresearch.com/sites"))
CM04    {
CM05         using (SPWeb web = site.RootWeb)
CM06         {
CM07
CM08     }
CM09    }
CM10 }
```

DRAG DROP

You need to add code to line MP22 to create the custom profile property.

How should you complete the relevant code?

To answer, drag the appropriate code segments to the correct locations in the answer area. Each code segment may be used once or not at all. You may need to drag the split bar between panes or scroll to view content.

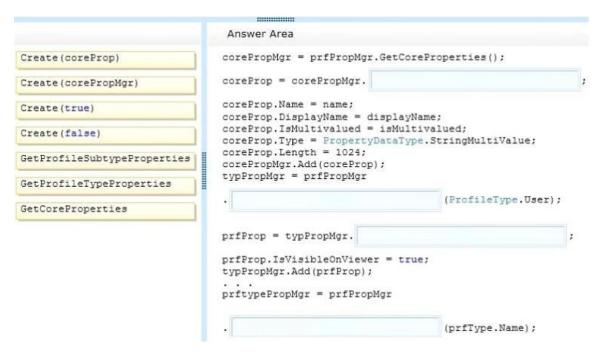

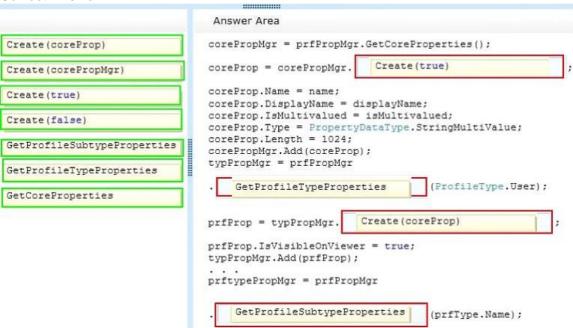

DRAG DROP

You need to add code to line MP57 to display the required properties for the user profile.

How should you complete the relevant code?

To answer, drag the appropriate code segments to the correct locations in the answer area. Each code segment may be used once, more than once, or not at all. You may need to drag the split bar between panes or scroll to view content.

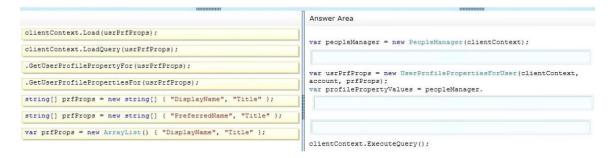

#### **Correct Answer:**

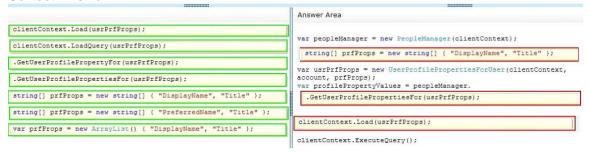

## **QUESTION 3**

You need to configure the external content type to search for research papers. Which indexing connector should you use?

- A. .NET Type Connector
- B. WCF Service Connector
- C. Custom Connector
- D. SQL Server Connector

Correct Answer: B

## **QUESTION 4**

You need to generate document identifiers for each new document that is uploaded to the site. What should you do?

- A. Create a derived class that inherits from the abstract class named Microsoft.Office.DocumentManagement.DocumentId and then override all of the abstract methods.
- B. Create a derived class that inherits from the abstract class named Microsoft.Office.DocumentManagement.DocumentIdProvider and then override all of the virtual members.

- C. Create a derived class that inherits from the Microsoft.Office.DocumentManagement.DocumentIdProvider abstract class and then implement all abstract members.
- D. Create a class to implement the Microsoft.Office.DocumentManagement.IDocumentId interface and then override all of the virtual members.

Correct Answer: B

#### **QUESTION 5**

**DRAG DROP** 

You need to configure authentication for the external content type in the production environment.

Which three actions should you perform in sequence?

To answer, move the appropriate actions from the list of actions to the answer area and arrange them in the correct order.

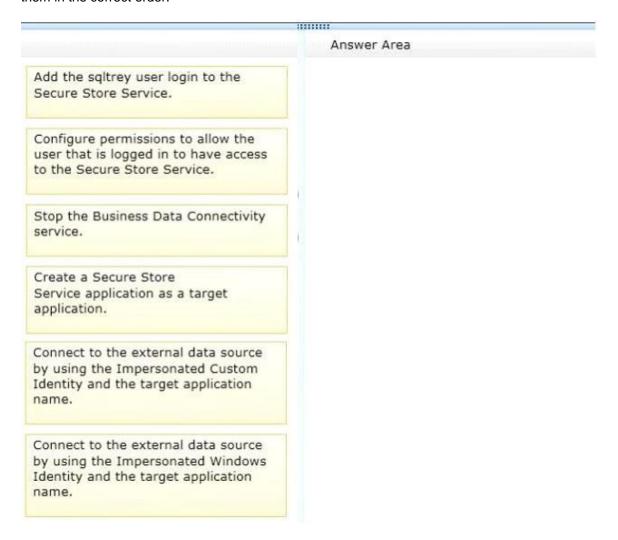

## Answer Area Add the sqltrey user login to the Stop the Business Data Connectivity Secure Store Service. service. Configure permissions to allow the user that is logged in to have access to the Secure Store Service. Add the sqltrey user login to the Secure Store Service. Stop the Business Data Connectivity service. Connect to the external data source by using the Impersonated Windows Create a Secure Store Identity and the target application Service application as a target name. application. Connect to the external data source by using the Impersonated Custom Identity and the target application name. Connect to the external data source by using the Impersonated Windows Identity and the target application name.

DRAG DROP

You need to add code at line AJ05 to complete the implementation of the app.

How should you complete the relevant code?

To answer, drag the appropriate code segment to the correct location in the answer area. Each code segment may be used once, more than once, or not at all. You may need to drag the split bar between panes or scroll to view content.

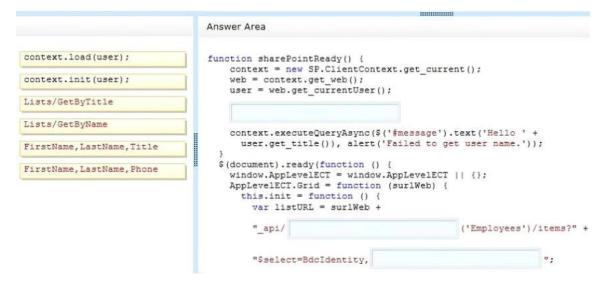

```
Answer Area
context.load(user);
                                  function sharePointReady() {
                                     context = new SP.ClientContext.get_current();
context.init(user);
                                      web = context.get web();
                                     user = web.get_currentUser();
Lists/GetByTitle
                                      context.load(user);
Lists/GetByName
                                     context.executeQueryAsync($('#message').text('Hello ' +
                                       user.get_title()), alert('Failed to get user name.'));
FirstName, LastName, Title
                                    $ (document) . ready (function () {
FirstName, LastName, Phone
                                      window.AppLevelECT = window.AppLevelECT || {};
                                     AppLevelECT.Grid = function (surlWeb) {
                                        this.init = function () {
                                         var listURL = surlWeb +
                                          " api/ Lists/GetByTitle
                                                                               ('Employees')/items?" +
                                          "$select=BdcIdentity, FirstName, LastName, Phone
```

HOTSPOT

You need to create the external content type to support the data model.

In the Return Parameter Configuration dialog box, in the properties section, which options should you select?

To answer, select the appropriate setting or settings in the answer area.

| Properties           |                |
|----------------------|----------------|
| Data Source Element: | Username       |
| .NET Type:           | System.String  |
| Map to Identifier:   | $\checkmark$   |
| Identifier:          | Username       |
| Field:               | Username       |
| Display Name:        | Username       |
| Foreign Identifier:  | (Click to Add) |
| Required:            | П              |
| Read-Only:           |                |
| Office Property:     | Unmapped       |
| Show In Picker:      |                |
| Timestamp Field:     | П              |

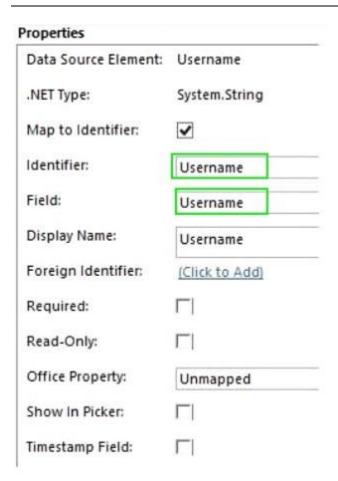

HOTSPOT

You need to add code to line CM07 to create the Research Content document set.

How should you complete the relevant code?

To answer, select the appropriate option from the dropdown list in the answer area.

```
SPList lst = web.Lists["
                                                    "];
                             RootFolder
                             Document Sets
                             ResearchPapers
                             Shared Documents
 SPFolder folder = lst.RootFolder;
 SPContentType docsetCT = lst.ContentTypes["Document Set"];
 Hashtable properties = new
                                ArrayList
                                Dictionary
                                Hashtable
 properties.Add("Name", "Research Name");
 properties.Add("Description", "Research Description");
 properties.Add("Contentl", "Video File Name");
 properties.Add("Content2", "Audio File Name");
 var docSet = DocumentSet.
 Create(folder, "Research Content", docsetCT.Id, properties);
 Create(folder, "Research Content", lst, properties);
 Create(folder, "Research Documents", docsetCT.Id, properties, true);
Correct Answer:
 SPList 1st = web.Lists["
                             RootFolder
                             Document Sets
                             ResearchPapers
                             Shared Documents
 SPFolder folder = lst.RootFolder;
 SPContentType docsetCT = lst.ContentTypes["Document Set"];
 Hashtable properties = new
                                                 ();
                                ArrayList
                                Dictionary
                                Hashtable
 properties.Add("Name", "Research Name");
 properties.Add("Description", "Research Description");
 properties.Add("Content1", "Video File Name");
properties.Add("Content2", "Audio File Name");
 var docSet = DocumentSet.
```

Create(folder, "Research Content", docsetCT.Id, properties);

Create(folder, "Research Documents", docsetCT.Id, properties, true);

Create(folder, "Research Content", lst, properties);

## **EnsurePass.com Members Features:**

- 1. Verified Answers researched by industry experts.
- 2. Q&As are downloadable in PDF and VCE format.
- 3. 98% success Guarantee and Money Back Guarantee.
- 4. Free updates for **180** Days.
- 5. Instant Access to download the Items

View list of All Exam provided:

http://www.ensurepass.com/certfications?index=A

To purchase Lifetime Full Access Membership click here: <a href="http://www.ensurepass.com/user/register">http://www.ensurepass.com/user/register</a>

## Valid Discount Code for 2015: JREH-G1A8-XHC6

To purchase the HOT Microsoft Exams:

| Microsoft     |               |               |               |
|---------------|---------------|---------------|---------------|
| <u>70-243</u> | 70-347        | <u>70-466</u> | <u>70-515</u> |
| <u>70-246</u> | 70-410        | <u>70-467</u> | <u>70-516</u> |
| <u>70-247</u> | <u>70-411</u> | <u>70-480</u> | <u>70-519</u> |
| <u>70-321</u> | 70-412        | <u>70-483</u> | <u>70-583</u> |
| <u>70-331</u> | 70-413        | <u>70-484</u> | <u>70-640</u> |
| <u>70-332</u> | 70-414        | <u>70-485</u> | <u>70-649</u> |
| <u>70-336</u> | <u>70-417</u> | <u>70-486</u> | <u>70-668</u> |
| <u>70-337</u> | <u>70-461</u> | <u>70-487</u> | <u>70-680</u> |
| <u>70-341</u> | <u>70-462</u> | <u>70-488</u> | <u>70-687</u> |
| <u>70-342</u> | 70-463        | <u>70-489</u> | <u>70-688</u> |
| <u>70-346</u> | <u>70-464</u> | <u>70-513</u> | <u>70-689</u> |

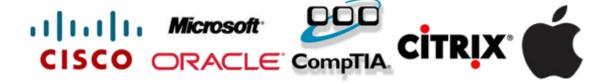